# 同じブロックを同じページに配置

keep-together をまとまったブロック(段落や図形に)に指定して全体を一ページ内に収めるよう設定でき ます。通常はページの上から文字を配置して一杯になると自動的に改ページが発生します。

### 背景色のあるブロックに何も設定しない(既定値)

組版の流れ

Antenna House Formatter は、XSL Formatting Objects (XSL-FO) や XML と XSL スタイルシートからの組版、 HTML や XML と CSS からの組版などを行います。 組版結果は、GUI を用いてディスプレイへ表示したり、 PDF などへ出力、または印刷されます(ディスプレイ表示と印刷は Windows 版のみ)。

この流れは、次のようになります。

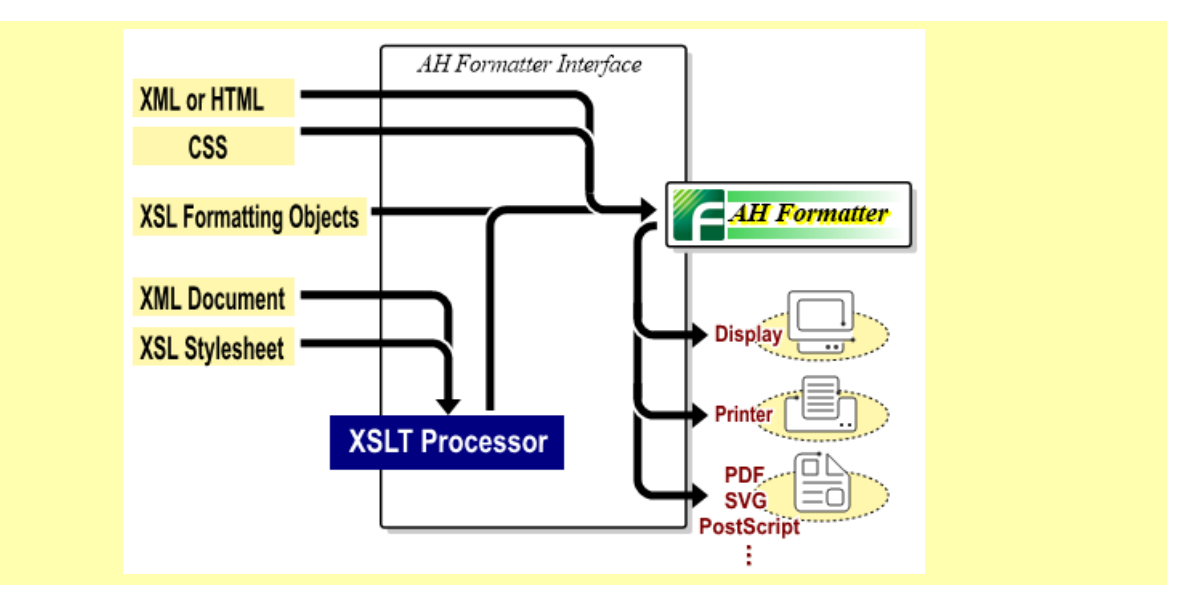

### 背景色のあるブロック全体に **keep-together.within-page="always"**を設定

keep-together の指定により、次のページでブロックがまとまります。

組版の流れ

Antenna House Formatter は、XSL Formatting Objects(XSL-FO)や XML と XSL スタイルシートからの組版、 HTML や XML と CSS からの組版などを行います。 組版結果は、GUI を用いてディスプレイへ表示したり、 PDF などへ出力、または印刷されます(ディスプレイ表示と印刷は Windows 版のみ)。

この流れは、次のようになります。

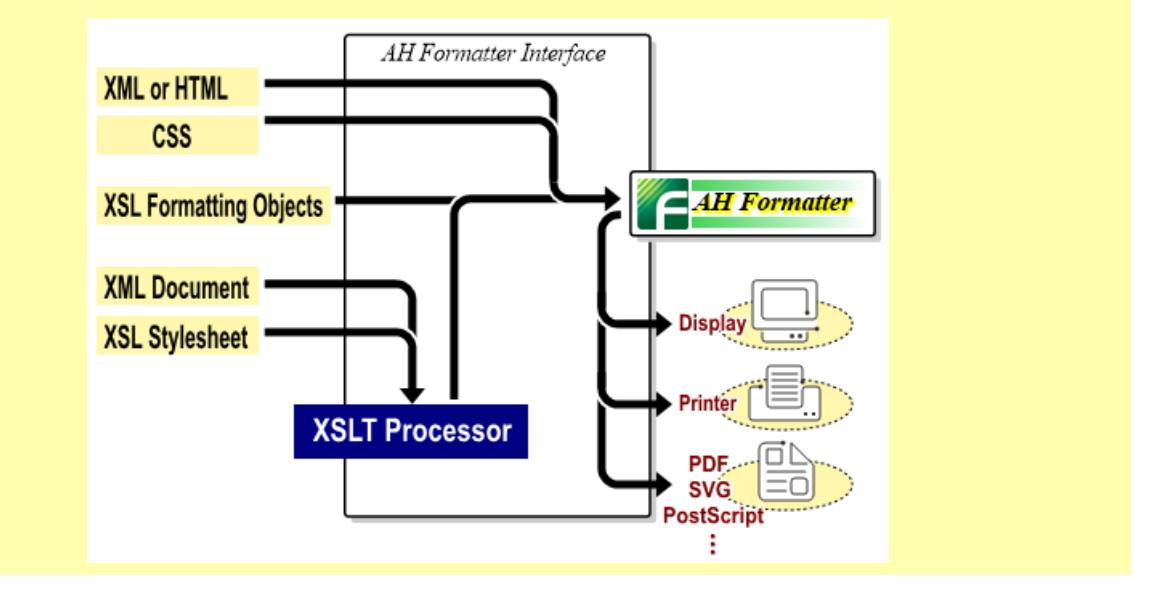

# 同じブロックを同じ段に配置するサンプル

## 背景色のあるブロックに何も設定しない (既定値)

#### 組版の流れ

Antenna House Formatter は、XSL Formatting Objects (XSL-FO) や XML と XSL スタイルシート からの組版、HTML や XML と CSS からの組版など を行います。 組版結果は、GUI を用いてディスプ レイへ表示したり、PDF などへ出力、または印刷さ れます(ディスプレイ表示と印刷は Windows 版の み)。

この流れは、次のようになります。

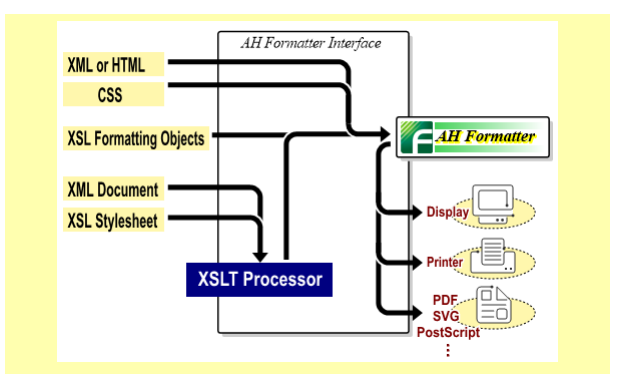

## 背景色のあるブロック全体に **keeptogether.within-column="always"**を設定

keep-together の指定により、次の段でブロックが まとまります。

#### 組版の流れ

Antenna House Formatter は、 XSL Formatting Objects (XSL-FO) や XML と XSL スタイルシート からの組版、HTML や XML と CSS からの組版など を行います。 組版結果は、GUI を用いてディスプ レイへ表示したり、PDF などへ出力、または印刷さ れます(ディスプレイ表示と印刷は Windows 版の み)。

この流れは、次のようになります。

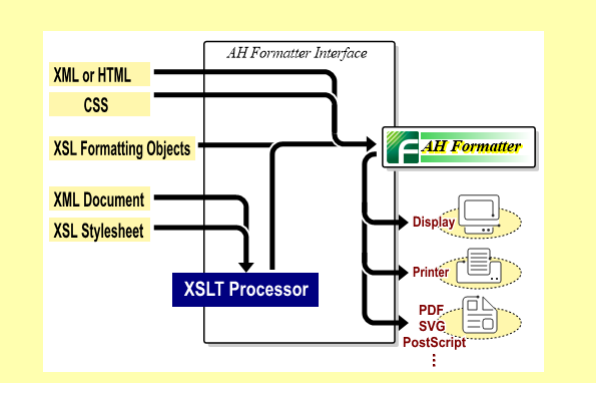